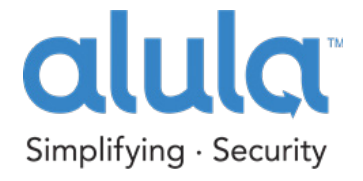

## ALULA HARDWARE SETUP GUIDE FOR BAT-Connect

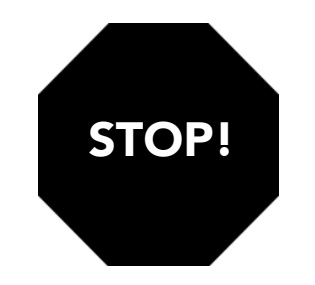

## Follow these steps BEFORE POWERING THE DEVICE

If you are not a registered dealer with Alula, please visit [www.Alula.com/pro-signup](http://www.Alula.net/newdealer) to register, or call 1.888.88.Alula.

#### You must first register the customer and device on AlulaConnect.com

Once logged in to AlulaConnect.com, create a new account and register the BAT-Connect to the account using the following process:

#### 1. Create Customer Account

Enter your customer's information such as username, password and vital information

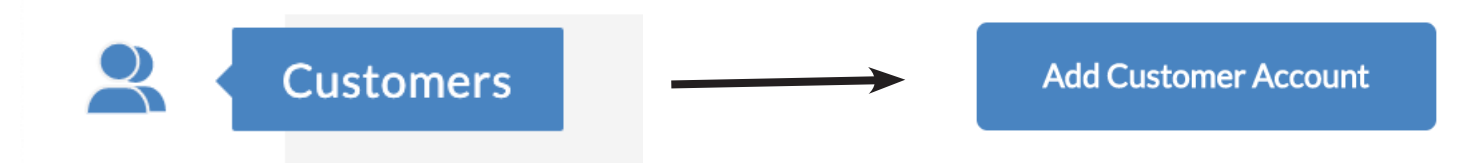

#### 2. Register Hardware

Add device "Friendly Name", i.e. "Smith Home" Enter MAC ID and CRC found on inside cover of BAT-Connect

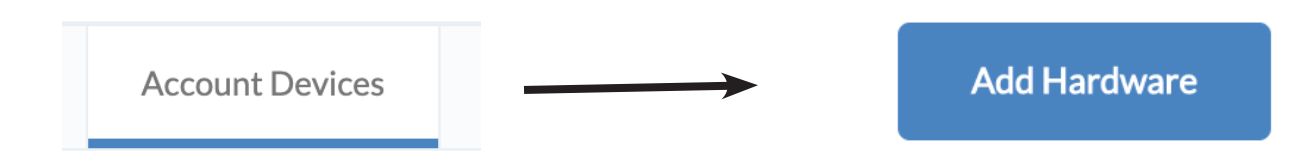

# 3. Notification Setting

Set customer's notification preferences

#### 4. Central Station

Add Central Station connection type, Caller ID number, and account number

### Follow instructions on reverse side BEFORE POWERING THE DEVICE

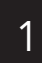

information (see reverse side)

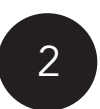

Register device and customer account<br>
information (see reverse side)<br> **Connect to panel according to install guide and site configuration** 

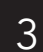

3 4 Power and verify operation of sensors/zones and Central Station reporting functions

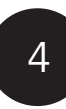

Download apps for an interactive experience

47-0068-01 • RevB • 2020-03-24 Tech Support Line • (888) 88-ALULA • (888) 882-5852 [alula.net](http://alula.net)